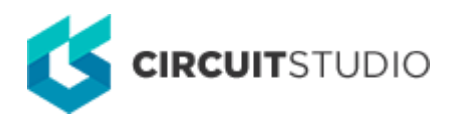

## **Sheet Symbol File Name**

Modified by Susan Riege on 15-Aug-2018

#### **Other Related Resources** [Sheet Symbol \(Object\)](http://documentation.circuitstudio.com/node/240516)

Parent page: [Sch Dialogs](http://documentation.circuitstudio.com/node/238526)

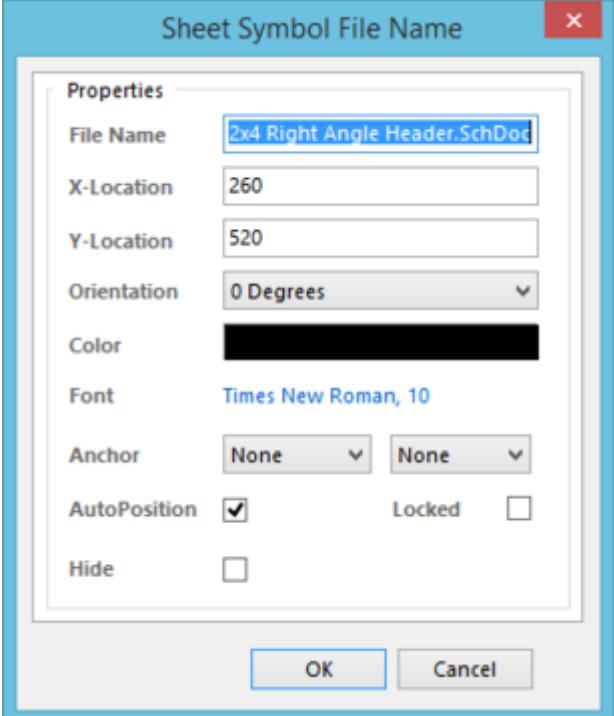

The Sheet Symbol File Name dialog

### **Summary**

The Sheet Symbol File Name dialog provides controls to edit the properties of a sheet symbol file name.

### **Access**

After placement of the parent sheet symbol object, the dialog can be accessed in one of the following ways:

- Double-click on the sheet symbol's file name text.
- Place the cursor over the sheet symbol's file name text, right-click then choose **Properties** from the context menu.

# **Options/Controls**

- **File Name**  the file name for the parent sheet symbol. This is the name (including extension) of the schematic sub-sheet that the sheet symbol represents.
- **X/Y-Location** the current X (horizontal) and Y (vertical) coordinates for the bottom-left corner of the file name text's bounding rectangle (when placed with zero rotation). Edit these values to change the position of this corner in the horizontal and/or vertical planes.
- **Orientation**  specify the orientation of the file name string counterclockwise in relation to the horizontal. Options available are: 0 degrees, 90 degrees, 180 degrees, 270 degrees.
- **Color**  click the color swatch to change the text color using the standard Choose Color dialog.
- **Font**  this control serves two purposes. First, it reflects the currently chosen font for the text in terms of Font Name, Font Size and Font Style. Second, when clicked it provides access to the standard Font dialog in which you can change the font as required.

Effects are also displayed when enabled (Strikeout, Underline). If Regular is used for the font style, this will not be displayed visually in the control's string.

- **Anchor**  these controls enable you to specify how the file name text behaves when the parent sheet symbol is resized vertically and/or horizontally.
	- $\circ$  Vertical use the left-hand field to determine the behavior as follows:
		- None resizing the sheet symbol vertically does not affect file name position.
		- Both the file name text will move if the top or bottom edges of the sheet symbol are moved.
		- Top the file name text will move only if the top edge of the sheet symbol is moved.
		- **Bottom** the file name text will move only if the bottom edge of the sheet symbol is moved.
	- *Horizontal*  use the right-hand field to determine the behavior as follows:
		- None resizing the sheet symbol horizontally does not affect file name position.
		- **Both the file name text will move if the right or left edges of the sheet symbol are** moved.
		- Left the file name text will move only if the left edge of the sheet symbol is moved.
		- **Right** the file name text will move only if the right edge of the sheet symbol is moved.
- **AutoPosition**  enable this option to have the file name text positioned automatically every time the parent sheet symbol is rotated. Disable this option to take manual control over file name placement. The file name will have a dot appear at its bottom-left corner to distinguish it as being under manual control.
- **Hide**  enable this option to hide the file name text in the workspace.
	- A hidden file name text string can be unhidden by selecting the parent sheet symbol then using the SCH Inspector panel to drill down into the properties for the **Sheet File Name**. Once there, uncheck the **Hide** entry. Alternatively, force the display by enabling the **Show Hidden Text Fields** option for the parent sheet symbol in its associated properties dialog.
- **Locked**  enable this option to protect the file name text from being edited graphically.

#### **Source URL:**

http://documentation.circuitstudio.com/display/CSTU/Sch\_Dlg-ChangeSymbolFilename((Sheet+Symbol+File+Name))\_C S